## **10/3.3**

## **Commande d'un projecteur de diapositives**

L'intérêt d'une projection de diapositives est en général considérablement renforcé si on l'accompagne de la diffusion d'une bande sonore appropriée (musique, commentaires, bruitages, etc.).

La réussite des meilleurs effets nécessite cependant une synchronisation rigoureuse entre le son et l'image.

Difficile à obtenir manuellement, celle-ci est traditionnellement prise en charge par un dispositif intégré ou adjoint au magnétophone : une piste de la bande ou de la cassette est réservée à des « tops » qui, détectés par un circuit approprié, peuvent déclencher le passage des vues.

L'inconvénient est qu'il faut soit acquérir un magnétophone spécial, soit sacrifier l'une des pistes stéréophoniques, et de toute façon acheter ou construire un accessoire spécialisé. La solution que nous proposons ici est radicalement diférente : enregistrer les informations de synchronisation non plus en parallèle avec le son, tout au long de la bande, mais en bloc au début, sous la forme d'un programme informatique.

Chargé dans l'Amstrad avant la projection, il permettra à l'ordinateur de déclencher le passage des vues à des instants rigoureusement définis à l'avance.

La même cassette passera d'abord un petit moment dans le lecteur de programmes de l'Amstrad, puis ira rejoindre une bonne platine stéréophonique permettant d'obtenir un son de qualité.

Deux méthodes peuvent être suivies pour la création de la cassette :

— définir, à la manière professionnelle, un minutage rigoureux du diaporama, l'introduire dans le programme, puis réaliser la bande son pendant une projection pilotée par l'Amstrad ;

— réaliser d'abord la bande son, puis chronométrer la durée de projection nécessaire pour chaque photo compte tenu de la synchronisation à obtenir avec les effets sonores ; introduire enfin ces données dans le programme, pour lequel un peu de bande aura été réservée en début de cassette.

La seconde méthode est moins précise et assez fastidieuse, mais permet la « post-synchronisation » de diaporamas existants, que l'on se contentait jusque-là de synchroniser « à la main »

## **Le choix du projecteur**

La première phase de l'adaptation consiste donc à trouver un moyen permettant à l'Amstrad de commander le passage des vues.

Avec un *projecteur à télécommande,* c'est facile : le changement de photo est déclenché en court-circuitant brièvement les broches 2 et 3 de la prise DIN normalisée prévue à cet effet. La figure ci-après montre comment un petit relais REED (5 V 500 ohms au minimum) peut se charger de l'interfaçage : une instruction OUT 61439,0 suffit à le faire coller et un OUT 61439,128 à le faire décoller si sa bobine est branchée entre les broches 1  $(+)$  et 19  $(-)$  de la prise d'imprimante. D'un point de vue logiciel, il est très simple de faire en sorte que le collage dure le temps nécessaire au déclenchement du passe-vue (en général à peu près une demi-seconde).

On notera qu'avec certains projecteurs, la durée de l'impulsion agit sur le sens de passage des vues (avant ou arrière) : un réglage précis est alors nécessaire !

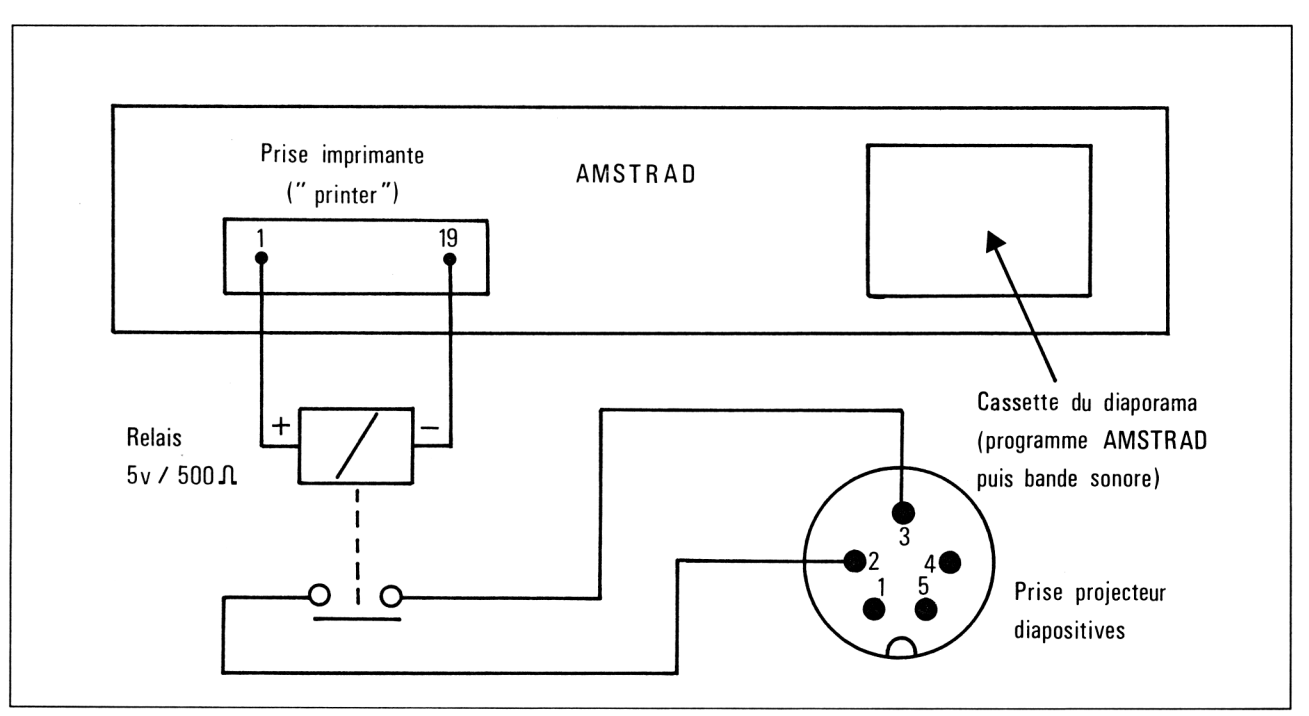

Certains amateurs restent cependant fidèles à de vénérables *projecteurs à commande manuelle,* qui ont d'ailleurs la vie dure et bénéficient souvent d'une excellente optique. Il serait dommage de les ignorer ici. Aussi avons-nous prévu une procédure leur permettant de travailler en « semiautomatique » : l'Amstrad peut en effet fort bien émettre un discret « bip » au moment précis où un changement de vue manuel doit être exécuté. C'est évidemment moins confortable, mais il y a tout de même un progrès par rapport au 100 % manuel !

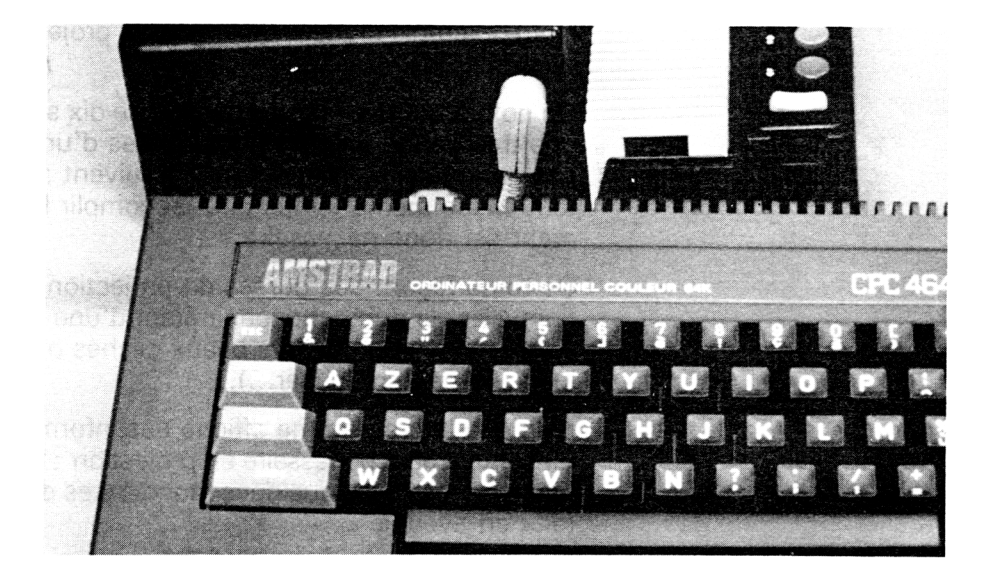

## Le programme

Le logiciel nécessaire est fort simple : il se compose des lignes 10 à 500 (voir listing) et d'un nombre quelconque de lignes DATA abritant la liste des durées de projection de toutes les vues (exprimées en secondes).

10 CLS: OUT 61439, 128 20 PRINT" 1) Pour MANUEL" 30 PRINT" 25 Pour AUTOMATIQUE" 40 PRINT PRINT PRINT 50 PRINT"Puis ENTER" 60 INPUT n 70 f=1 80 IF n=2 THEN f=2  $85 m = 1$ 90 READ t 100 PRINT"Photo "ini" : "iti" sec." 110 FOR t=1 TO (900\*t) HEXT t 115 GOSUB 200  $120$  n=n+1 130 GOTO 90 200 IF f=1 THEN SOUND 1,100,50 ,10 : GOTO 220 210 OUT 61439.0 220 FOR t=1 TO 300 NEXT t 230 OUT 61439,126 240 RETURN 500 REM (c)1987 Patrick GUEULLE

Notre exemple (ligne <sup>1</sup> 000) gère la projection de six photos, avec des durées de dix et vingt secondes.

On notera qui si les temps de plus de dix secondes sont reproduits avec une très bonne précision, les durées d'une ou deux secondes ne sont pas garanties, surtout si elles se suivent : tous les passe-vues ne mettent pas le même temps pour accomplir leur aller-retour, et un ajustement est donc nécessaire.

De toute façon, des durées de projection aussi courtes restent exceptionnelles, la durée moyenne étant d'une quinzaine de secondes, voire un peu plus pour les très beaux clichés ou lorsque le commentaire est long (ne pas en abuser...).

Bien que le programme affiche des informations à l'écran, le moniteur n'est nullement nécessaire en projection : l'opérateur peut fort bien connaître par cœur les quelques manœuvres de mise en route, et les exécuter « en aveugle ».

Il est d'ailleurs plus pratique de transporter une alimentation 5 V que le moniteur Amstrad !

La première opération consiste à choisir le fonctionnement manuel ou automatique (1 ou 2). Cela fait, la première diapositive sera présentée à l'écran, la bande sonore démarrée, et on ne pressera ENTER que lorsque le son démarrera effectivement. C'est à partir de cette pression sur ENTER que sera décomptée la durée de projection de la première vue.

Le synchronisme ainsi initialisé se maintiendra alors jusqu'à la fin de la projection, avec la précision du quartz équipant l'horloge de l'Amstrad.

Il faudra simplement veiller, comme avec n'importe quel système de synchronisation, à ne pas commettre de fausses manœuvres lors des changements de paniers...